Tehtävä\_3\_xslt.pdf ELEC-C8203 Automaatiojärjestelmät 2 XML Tietointegraatio

# Tehtävä 3: XSLT Muunnokset

#### 1. XML-AML -muunnos: AutomationMLLibrary ja Instanssihierarkia

AutomationML:n (AML) mukainen laitteistokuvauksen XML-dokumentti (AutomationMLLibrary) koostuu kahdesta osasta: laitteiston rakennehierarkiasta (InstanceHierarchy) ja tyyppihierarkiasta (SystemUnitClassLib). AML mallin XML-dokumentin juurielementtillä on siis nämä kaksi lapsielementtiä kuvan 1 mukaisesti. (Ks. tarkemmin *XML\_AutomationML\_extra.pdf*)

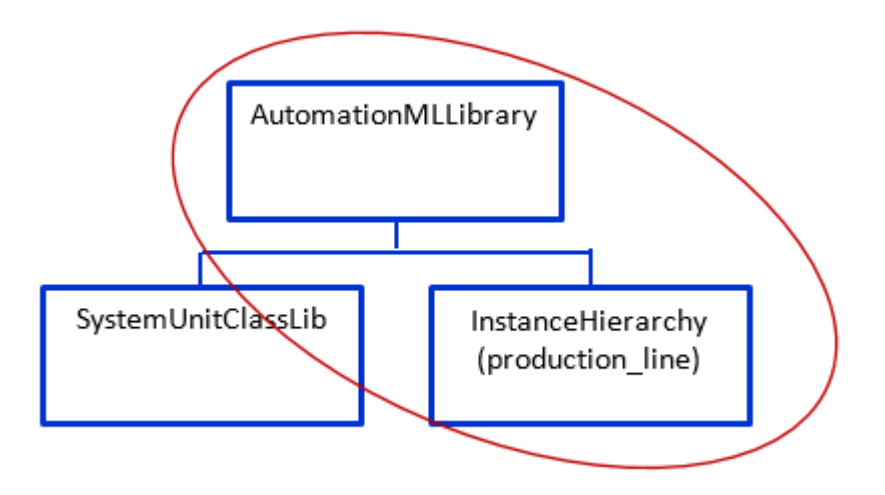

Kuva 1. AutomationMLLibrary dokumentti koostuu tyypillisesti kahdesta osasta rakennehierarkiasta (InstanceHierarchy) ja tyyppihierarkiasta (SystemUnitClassLib). Tässä tehtävässä keskitytään rakennehierarkian generointiin (ympäröity osa).

Tässä tehtävässä tehdään/täydennetään XSL-muunnosdokumentti (tyylisivu *AL2AML\_transform.xsl*), joka muuntaa tehtävässä 1 toteutetun *assembly\_line\_base.xml* –dokumentin (AL.xml) AutomationML-määrittelyjen mukaiseksi xml-dokumentiksi. Pääpaino on tässä tehtävässä rakennehierarkian (InstanceHierarchy) muodostamisessa. Muunnoksen tuloksen tulisi muistuttaa jossainmäärin annettua esimerkkidokumenttia AML result example.xml, jonka katkelma on esitetty kuvassa 2.

## 2. Ohjeet rakennehierarkian generointiin:

Tulosdokumentin juurielementin tulee olla "*AutomationMLLibrary"* ja sen ainoan lapsielementin nimen tulee olla "*InstanceHierarchy".* "*InstanceHierarchy*"-elementillä on lapsinaan ja lapsenlapsinaan vain "*InternalElement*"-elementtejä ja sen nimiattribuutti (*Name*) saa tehtävässä arvon "*assembly\_line*". AML rakennehierarkiassa jokainen objekti/osa esitetään "*InternalElement*" nimisenä elementtinä ja *kokonaisuus-osa* suhde esitetään sisäkkäisinä "*InternalElement*" elementteinä. Jokaisen "*InternalElement*"-elementin attribuutit ovat: "*Name*", "*ID*" ja "*RefBaseSystemUnitPath*".

Instanssihierarkia muodostetaan lähdedokumentin *assembly\_line\_base*.xml elementeistä. Elementtejä "*description*" ja "*name*" ei kuitenkaan kuulu lisätä hierarkiaan, koska ne eivät ole todellisia laitteiston osia.

#### Vaihe 1 InternalElement hierarkian generointi

Tehtävän ensimmäisessä vaiheessa kannattaa kirjoittaa tarvittavat sapluunat/templatet lähtödokumentin elementtien käsittelyyn. Kukin template generoi *InternalElementin* ja kutsuu tarvittavia ali-templateja (*xsl:apply-templates*). Tässä vaiheessa tyylisivun tulee siis generoida vain *InternalElement* hierarkia (kuva 2), mutta ei vielä attribuutteja.

#### Vaihe 2 Attribuuttien arvojen generointi

Toisessa vaiheessa kehitetään tyylisivua niin, että kunkin InternalElementin generoineeseen templateen lisätään ko. elementissä tarvittavien attribuuttien generointi. Instanssihierarkian elementtien attribuuttien arvot generoidaan muunnosdokumentilla seuraavia sääntöjä noudattaen:

- 1. Kohdedokumentin "*InternalElement*":n "*Name*"-attribuutti:
	- Kohdedokumentin "InternalElement":n "*Name*"-attribuutti saa arvokseen ko. rakenneosan nimen ("name"-elementin arvon) lähdedokumentissa (AL.xml), jos se on siinä esitetty.
	- Esim. *<InternalElement Name="stack\_magazine\_module">*
	- Muussa tapauksessa "Name"-attribuutin arvo muodostetaan AL.xml:n ko. rakenneosan elementtinimestä (local-name()) täydennettynä elementin paikkanumerolla (position()), eli kuinka mones tämän niminen isän lapsi-elementti on kyseessä (Ks. JÄRJESTYS\*). Apuna voi käyttää esim. XPath:n localname(self::node()) ja position()-funktioita.
	- Esim. *<InternalElement Name="sensor\_1">*
- 2. "*ID*"-attribuutti:
	- Kohteen ID-attribuutin arvoksi tulee rakenneosan ID-attribuutin arvo lähdedokumentissa, jos se on objektille olemassa.
	- Muussa tapauksessa sille luodaan kiinteä arvo "NA000" tehtävän yksinkertaistamiseksi (esim. 'component' elementit)
- 3. Attribuutti "*RefBaseSystemUnitPath*":
	- Tämä attribuutti on viittaus (IDREF-tyyppiä) luokkakirjaston yhteen laiteluokkaan, johon tämän rakenneosan/laitteen katsotaan kuuluvan.
	- Attribuutin arvo on polkumääritys, joka koostuu kahdesta osasta: "*ALineSystemUnitClassLib*" on luokkakirjaston nimi ja kauttaviivalla (/) erotettu loppuosa on laiteluokan lyhytnimi tässä kuvitteellisessa AL-kirjastossa.
	- Laiteluokan lyhytnimen generointi:
		- Jos rakenneosalla on *type*-attribuutti, muodostetaan laiteluokan nimi yhdistämällä type-attribuutin arvo vastaavan elementin nimen kanssa.
		- Muussa tapauksessa käytetään pelkkää elementin nimeä.
	- Esimerkit:
		- RefBaseSystemUnitPath="ALineSystemUnitClassLib/station"
		- RefBaseSystemUnitPath="ALineSystemUnitClassLib/OPTICALsensor"

```
<? xml version="1.0" encoding="utf-8"?>
<!-- Mallissimerkki AL2AML-muunnoksen tulostisdostosta: aml result example.xml -->
<AutomationMLLibrary>
  <InstanceHierarchy Name="assembly_line">
    <InternalElement Name="distribution station" ID="ST001" RefBaseSystemUnitPath="ALineSystemUnitClassLib/station">
      <InternalElement Name="stack_magazine_module" ID="M001" RefBaseSystemUnitPath="ALineSystemUnitClassLib/module">
        \verb|{InternationalElement Name="double_atting_cylinder" ID="A001" RefBaseSystemUnitPath="AlinesystemUnitLeashib/LINEAR_MOWBactuator */-ConternalElement Name="sensor_1" ID="S001" RefBaseSystemUnitPath="ALineSystemUnitClassLib/OPTICALsensor"/><br><InternalElement Name="sensor_1" ID="S001" RefBaseSystemUnitPath="ALineSystemUnitClassLib/OPTICALsensor"/>
        <InternalElement Name="sensor 3" ID="S003" RefBaseSystemUnitPath="ALineSystemUnitClassLib/INDUCTIVEsensor"/
        <InternalElement Name="magazine" ID="NA000" RefBaseSystemUnitPath="ALineSystemUnitClassLib/PASSIVEcomponent"/>
      </InternalElement>
      <InternalElement Name="changer_module" ID="M002" RefBaseSystemUnitPath="ALineSystemUnitClassLib/module">
        \verb|<InternalElement Name="rotary_drive" ID="A002" RefBaseSystemUnitPath="AlinesystemUnitClassID/ROTARY_MVVAactuator" / \verb|>|<InternalElement Name="suction cup" ID="A003" RefBaseSystemUnitPath="ALineSystemUnitClassLib/PNEUMATIC GRIPactuator"/>
        <InternalElement Name="sensor 1" ID="S004" RefBaseSystemUnitPath="ALineSystemUnitClassLib/MECHANICALsensor"/>
         \verb|<InternalElement Name="sensor_2" ID="8005" RefBases\\ \verb|<refbaseSystemUnitPath="AlinesystemUnitLassLib/MECHANICALsensor" /&</InternalElement>
    </InternalElement>
```
Kuva 2. katkelma *aml\_result\_example.xml* rakennehierarkiasta. (Huomaa, että juurielementti on AutomationMLLibrary)

# 3. Vihjeitä:

- 1. Halutun AML rakenteen hahmottanee parhaiten tutkimalla annettua esimerkkitiedostoa *aml\_result\_example.xml* tai kuvaa 2.
- 2. Huomaa xsl-tiedoston alussa juurielementin lapsi-elementti *<xsl:output method="xml" encoding="utf-8" indent="yes" media-type="text/xml"/>*. Method on xml, koska tuloksena generoidaan xml-dokumentti ja indent on 'yes', jotta muunnos generoi sisennetyn (ainakin rivinvaihdot) xml-dokumentin.
- *3.* Tärkeitä xsl-elementtejä tehtävän kannalta ovat (toteutuksestasi riippuen) esim. *xsl:template, xsl:element, xsl:attribute , xsl:value-of, xsl:text (xsl:for-each, xsl:sort)*
- 4. Katso myös vinkkejä attribuuttien arvojen määrittämisestä yhdistämällä useita arvoja merkkijonoksi teoriaosan luvusta *8. Muita hyödyllisiä xsl:elementtejä ja vinkkejä*
- 5. Täydennettävän tyylisivun *AL2AML\_transform\_pohja.xsl* alussa on määritelty pari muuttujaa. Vinkkejä siitä kuinka niitä voi hyödyntään löytyy teoriaosan luvusta *8. Muita hyödyllisiä xsl:elementtejä ja vinkkejä*

\*JÄRJESTYS: Tässä numeroidaan siis isä-elementin lapsia eli eri isillä voi olla samannimisiä lapsia. Esim. 'stack magazine module':lla on lapset 'sensor 1', 'sensor 2' ja 'sensor 3' ja . 'changer\_module':lla on lapset 'sensor\_1' ja 'sensor 2' (nimet eivät siis ole yksikäsitteisiä)

## 4. XSLT muunnoksen ajaminen kahdella eri tavalla

## Muunnos Notepad++ ohjelmalla

Avaa *assembly\_line\_base.xml* tiedosto Notepad++ editorilla (Jos se on asennettuna). Valitse menusta *Plugins/XML tools/xsl transform*, jolloin *'XML Transformation Settings'* dialogi aukeaa. Navigoi (…) ja avaa tiedosto *AL2AML\_transform.xsl* ja paina *'Transform'* painiketta. Muunnoksen tuloksena generoidun kooditekstin tulisi aueta uuteen Notepad++:n välilehteen.

Tallenna lopullisen muunnoksen tulos tehtäväkansioon xml-muotoiseksi tiedostoksi *aml\_result\_notepad.xml*.

Tekstieditori: Notepad++ with XML-plugin Lähtötiedostot:

- Kohde XML: *Assembly\_line\_base.xml* (= tehtävässä 1 kirjoitettu perusmalli)
- XSL: *AL2AML\_transform.xsl* (tässä tehtävässä kirjoitettu tiedosto)

# Muunnos online XSLT ohjelmalla <http://www.xpathtester.com/xslt>

Paina XSL kentän perässä olevaa *'set'*-painiketta ja kopioi *.xsl* tiedoston sisältö *'Content'*-kenttään ja paina *'Save'*. Tämän jälkeen XML lähtödokumentti kopioidaan XML-kenttään, jonka jälkeen voidaan ajaa XSLT muunnos painamalla *'Transform'* painiketta. Muunnoksen tuloksena generoidu TEXT/XML kooditekstin tulisi aueta uuteen selaimen välilehteen. Kopioi lopullisen muunnoksen tuloskoodi ja tallenna se tekstitiedostoksi *aml\_result\_online.xml*.

On-line XSLT tester:<http://www.xpathtester.com/xslt> Lähtötiedostot:

- Kohde XML: *Assembly\_line\_base.xml* (= tehtävässä 1 kirjoitettu perusmalli)
- XSL: *AL2AML\_transform.xsl* (tässä tehtävässä kirjoitettu tiedosto)

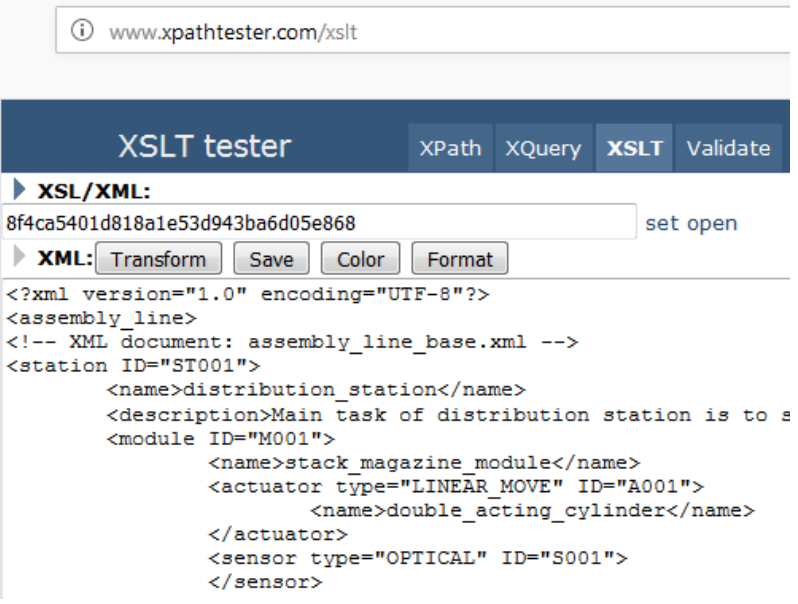

Kuva 3. XSLT testerin selainnäkymä